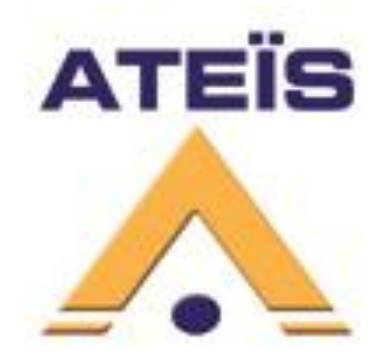

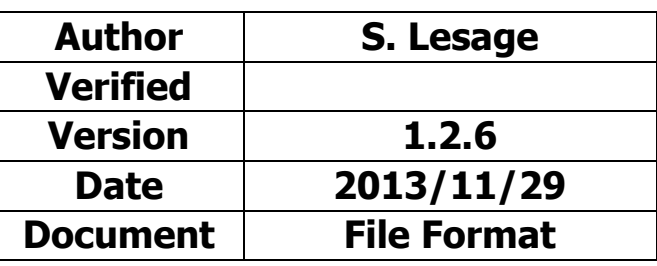

# **PMIP-K8 Keyboard configuration**

# **Table of contents**

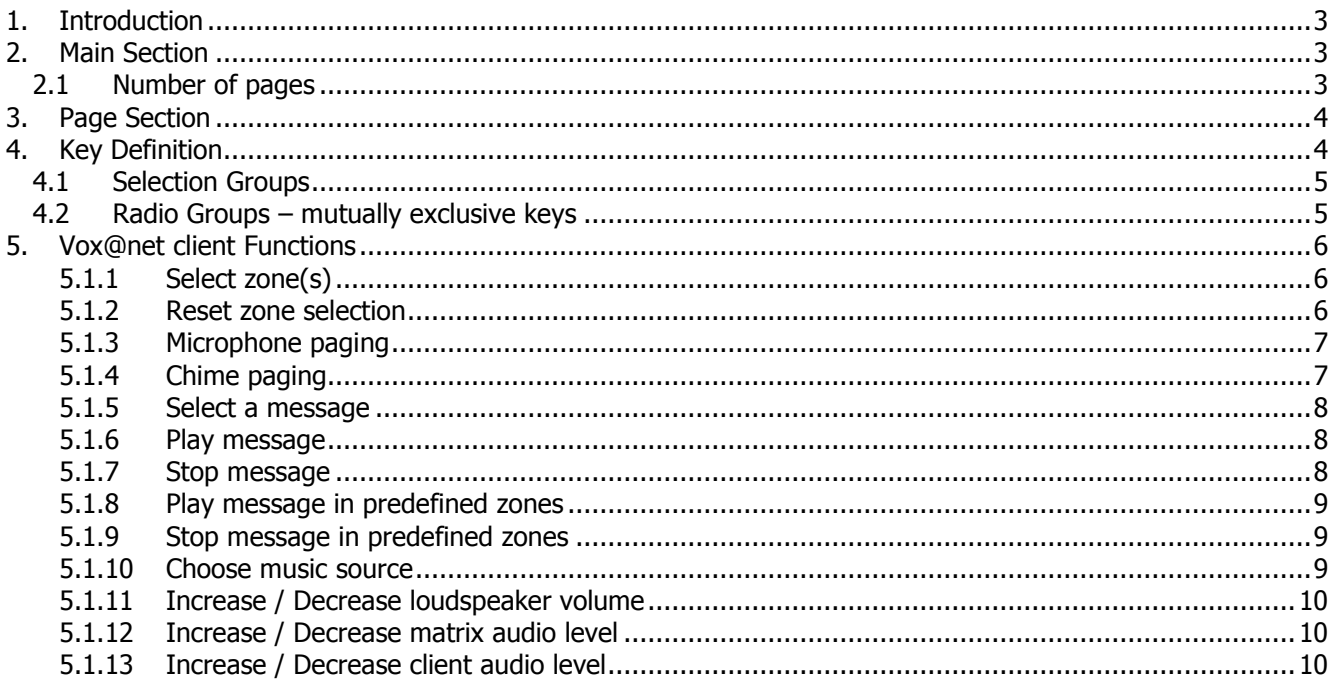

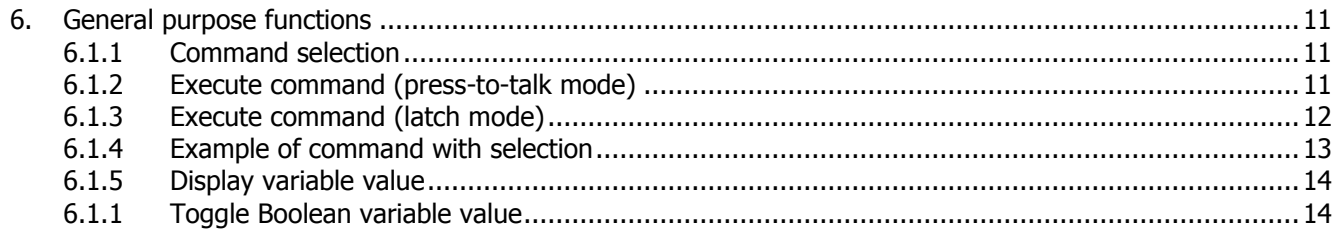

# <span id="page-2-0"></span>**1. Introduction**

The PMIP-K8 Keyboard is made of 9 user-configurable keys.

You can edit your Keyboard directly from Vox@Net (from version 2.4.11).

You can also edit the configuration manually with any Text editor and upload it via the embedded web server, Menu Config -> Keyboard. (for example [http://192.168.10.159/keyboard.html\)](http://192.168.10.159/keyboard.html)

The file is plain text with a classic INI file syntax, cf. [http://en.wikipedia.org/wiki/INI\\_file.](http://en.wikipedia.org/wiki/INI_file)

The section and settings names are all case sensitive. There must be no spaces between the parameter name,  $=$  sign and the value. The last line must be ended by Line-Return.

#### <span id="page-2-1"></span>**2. Main Section**

The Main section contains global settings.

You can start the main section with:

[Main]

#### <span id="page-2-2"></span>**2.1 Number of pages**

The number of pages is specified with:

NbPages=1

There is always exactly 1 page. It is then defined with its own section.

#### <span id="page-3-0"></span>**3. Page Section**

The page section contains 9 key definitions. You start the page section with:

[Page1]

The keyboard has 8 keys, numbered from 1 to 8 from Top to Bottom and Left to Right:

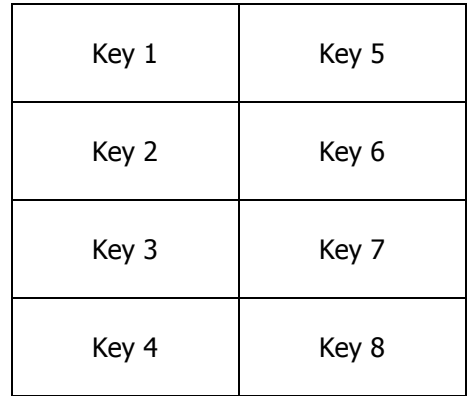

There is also a  $9<sup>th</sup>$  virtual key for the microphone contact input (remote input 1).

# <span id="page-3-1"></span>**4. Key Definition**

Each key has 4 settings: Function, Parameter, Selection group and Radio group defined as shown:

```
FuncX=FUNC
ParamX=parameter
GroupX=integer number
RadioX=integer number
```
Where X is the key number from 1 to 9.

**FuncX** sets the function of key X, you MUST define it. It is always written in capitals.

**ParamX, GroupX** and **RadioX** depend on the function.

Next chapter documents all available functions with:

- function description
- used parameters (mandatory or optional)
- parameter syntax
- example

#### <span id="page-4-0"></span>**4.1 Selection Groups**

By default, selection keys used by mic/gong/message/command actions are global. So you can span the key selection array on multiple sub-pages and put the actions on your root page.

You can modify this behavior by defining selection groups using the **GroupX** parameter. A function key defined for group N will use only selection keys of the same group N. So that you can restrict some zones to some actions, or split on different pages.

The **GroupX** parameter can be any integer number (default if not specified is 0).

Functions using ZONESEL of the same group: MIC, GONG, MSGPLAY, MSGSTOP, RESET, MUSICSOURCE, VOLMATINC/DEC

Functions using COMMANDSEL of the same group: COMMAND, LATCHCOMMAND

#### <span id="page-4-1"></span>**4.2 Radio Groups – mutually exclusive keys**

COMMAND keys are independent by default.

But you can optionally make a group of keys have only one key selected at the same time. This is called a "Radio button" group (think about ancient car stereos with mechanical keys).

To declare mutually exclusive keys, simply assign them the same radio group number with the **RadioX** parameter.

It is used by the following functions: COMMANDSEL and LATCHCOMMAND.

# <span id="page-5-0"></span>**5. Vox@net client Functions**

The following functions are used with a vox@net server. The keys will be disabled when not connected.

# <span id="page-5-1"></span>**5.1.1 Select zone(s)**

Select a zone/group for next call/message.

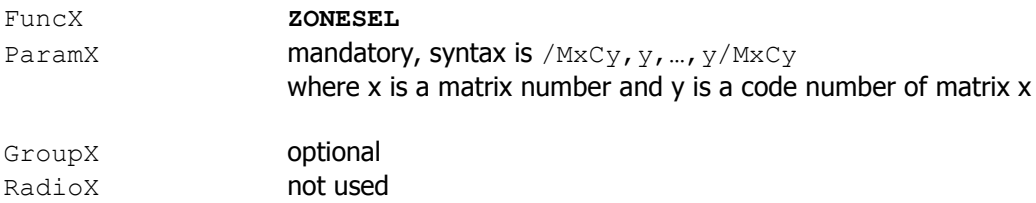

#### Example:

```
Func1=ZONESEL
Param1=/M1C1,2/M2C5/M4C1,5,6
Group1=3
Select zones 1 and 2 of Matrix 1, zone 5 of Matrix 2 and zones 1,5 and 6 of Matrix 4
```
#### <span id="page-5-2"></span>**5.1.2 Reset zone selection**

Deselect all zones (in specified selection group)

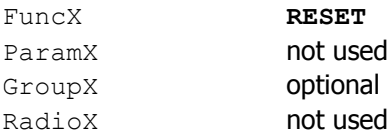

Example:

Func1=RESET Group1=3

# <span id="page-6-0"></span>**5.1.3 Microphone paging**

Start/stop paging with the microphone. You must select the target zones first.

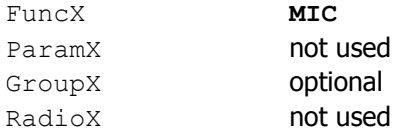

Example:

```
Func1=MIC
Group1=3
```
Call using zones selected in group 3.

# <span id="page-6-1"></span>**5.1.4 Chime paging**

Start microphone paging with after a pre-announcement chime. You must select the target zones first. The key is blinking while the chime is playing. Then **MIC** key becomes active when you can talk.

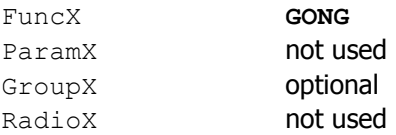

#### Example:

Func1=GONG

Call using zones of the default selection group.

# <span id="page-7-0"></span>**5.1.5 Select a message**

Select a message for play/stop/listen, as well as optional predefined zones. Only one message can be selected at a time.

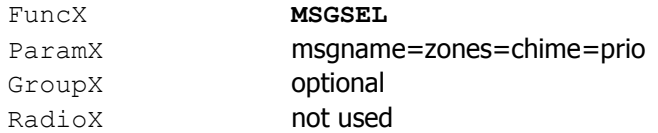

msgname is the message name on the vox@net server (mandatory) zones are the predefined zones with the same syntax as the **ZONESEL** key, or nothing. chime is 0 for no chime, or 1 to use the default chime (defined in the bank of the message) prio is the priority to use (see **PRIO** key) or nothing for default (message bank or client if not defined)

```
Examples:
```

```
Func1=MSGSEL
Param1=test only message name<br>Param1=evac=/M1C1,2 with predefined zone
Param1=evac=/M1C1,2 with predefined zones
Param1=attention==1=75 with chime and priority
Param1=alarm=/M1C1/M2C2=0 with zones and NO chime
```
#### <span id="page-7-1"></span>**5.1.6 Play message**

Start playing the selected message. You must select the message and the target zones first.

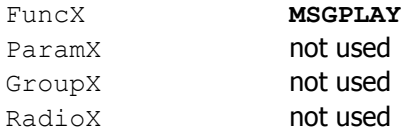

#### <span id="page-7-2"></span>**5.1.7 Stop message**

Stop playing a message:

- with zone selection: stop all messages in the selected zones
- without zone selection: stop the playback on the integrated loudspeaker

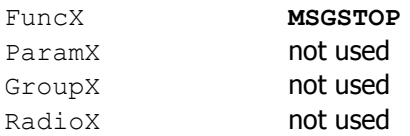

# <span id="page-8-0"></span>**5.1.8 Play message in predefined zones**

Start playing a predefined message into predefined zones.

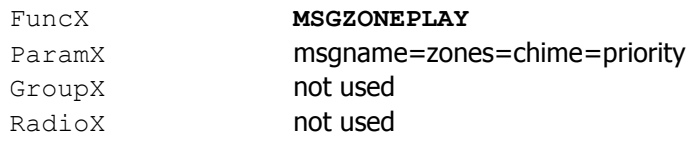

#### <span id="page-8-1"></span>**5.1.9 Stop message in predefined zones**

Stop playing a predefined message into predefined zones.

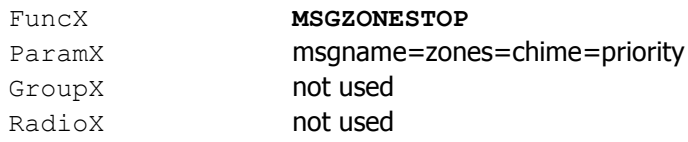

# <span id="page-8-2"></span>**5.1.10 Choose music source**

Choose music source for currently selected zones.

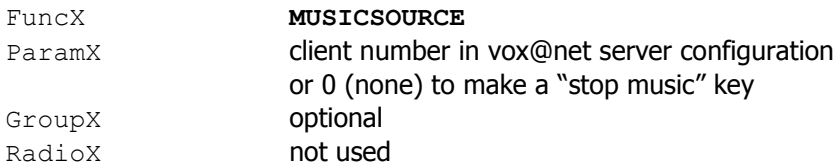

#### Example:

```
Func1=MUSICSOURCE
Param1=1
```
Func2=MUSICSOURCE Param2=2

Func3=MUSICSOURCE Param3=0

# <span id="page-9-0"></span>**5.1.11 Increase / Decrease loudspeaker volume**

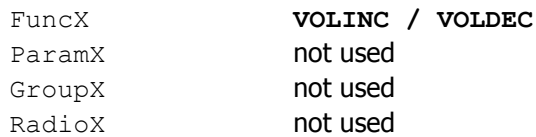

#### Example:

```
Func1=VOLINC
Func2=VOLDEC
```
#### <span id="page-9-1"></span>**5.1.12 Increase / Decrease matrix audio level**

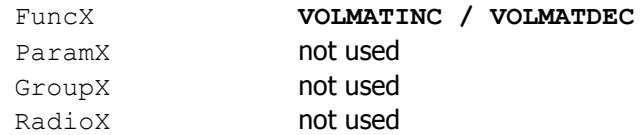

The parameter is the predefined matrix number in the vox@net server configuration. Without parameter, you must select the target zones first.

#### Example:

Func1=VOLMATINC Func2=VOLMATDEC

#### <span id="page-9-2"></span>**5.1.13 Increase / Decrease client audio level**

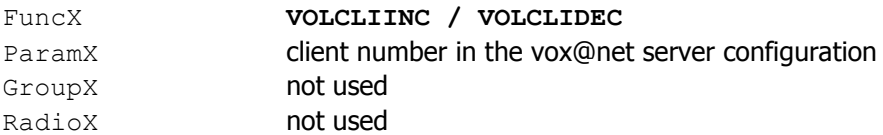

#### Example:

Func1=VOLCLIINC Param1=1

Func2=VOLCLIDEC Param2=1

#### <span id="page-10-0"></span>**6. General purpose functions**

#### <span id="page-10-1"></span>**6.1.1 Command selection**

Select an additionnal command for execution by a **COMMAND** or **LATCHCOMMAND** key of the same selection group. You can define multiple keys to be exclusive using the same RadioX parameter.

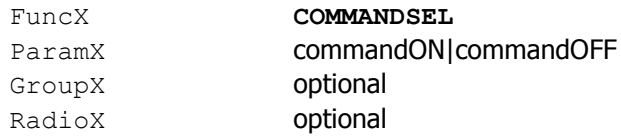

The parameter must contain the "ON" command and an optional "OFF" command separated by the pipe character. Refer to ATEIS VNB command framework document for a list of available commands.

commandON will be executed before the commandON of the **COMMAND** or **LATCHCOMMAND.**

commandOFF will be executed after the commandOFF of the **COMMAND** or **LATCHCOMMAND.**

#### <span id="page-10-2"></span>**6.1.2 Execute command (press-to-talk mode)**

Execute a command when pressed. Execute another command when released.

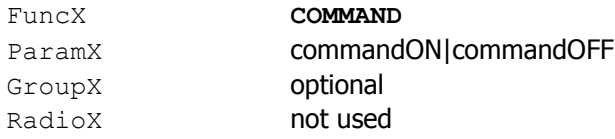

The parameter must contain the "press" command and an optional "release" command separated by the pipe character. Refer to ATEIS VNB command framework document for a list of available commands.

Pressing the key will:

- execute additional commandON of selected **COMMANDSEL** keys
- execute commandON of the key
- change color according to Success or Failure

Releasing the key will:

- execute commandOFF of the key
- execute additional commandOFF of selected **COMMANDSEL** keys

Example:

```
Func16=COMMAND
Param16=talkstart|talkstop
```
# <span id="page-11-0"></span>**6.1.3 Execute command (latch mode)**

Latch command key.

When pressed, a command is executed according to current selection state. If execution is successful, the key changes and stays to the new state.

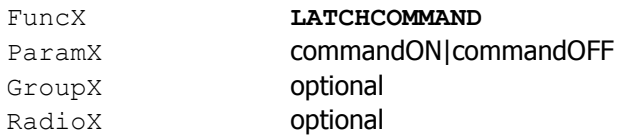

The parameter must contain the "ON" and "OFF" commands separated by the pipe character. Refer to ATEIS VNB command framework document for a list of available commands.

Pressing the key when current state is OFF:

- execute additional commandON of selected **COMMANDSEL** keys
- execute commandON of the key
- change color according to Success or Failure
- if successful, the color will switch to ON state when the key is released

Pressing the key when current state is ON:

- execute commandOFF of the key
- execute additional commandOFF of selected **COMMANDSEL** keys
- change color according to Success or Failure
- if successful, the color will switch to OFF state when the key is released

You can define multiple keys to be exclusive using the same RadioX parameter. If another key of the same radio group is ON, then pressing a new key will first execute OFF commands of the previously selected key, before executing ON commands of the new key.

Example:

Func2=LATCHCOMMAND Param2=udpack://192.168.10.220:19761/%02WC0011%03%5C%0D |udpack://192.168.10.220:19761/%02WC0010%03%5B%0D

We have a UAPg2 at address 192.168.10.220.

We defined COO1 parameter of Third Party Protocol to control input 1 mute.

Starting with in OFF state (key not selected)

Press the key to send the ON command "Write 1 to C001" via UDP with acknowledge on port 19761. If successful, the key will turn ON when released. So we know UAP Input 1 is muted.

Now the we are is ON state (key selected)

Press the key to send the OFF command "Write 0 to C001" via UDP with acknowledge on port 19761. If successful, the key will turn OFF when released. So we know UAP Input 1 is not muted.

#### <span id="page-12-0"></span>**6.1.4 Example of command with selection**

```
Func1=COMMANDSEL
Param1=vnb://192.168.10.151/decode?channel=1&mode=1&addr=225.1.2.3&port=8000
      |vnb://192.168.10.151/decode?channel=1&mode=0
Func2=COMMANDSEL
Param2=vnb://192.168.10.152/decode?channel=1&mode=1&addr=225.1.2.3&port=8000
      |vnb://192.168.10.152/decode?channel=1&mode=0
Func3=COMMAND
Param3=encode?channel=1&mode=1&addr=225.1.2.3&port=8000
      |encode?channel=1&mode=0
```
First select a zone with key 1 and/or key 2.

Pressing key 3 will:

- send decoder start command(s) via VNB protocol to use multicast address 225.1.2.3:8000
- start local encoder of the PMIP-D / Vox@D to stream this multicast address

Releasing key 3 will:

- stop local encoder of the PMIP-D / Vox@D
- send decoder stop command(s) via VNB protocol

# <span id="page-13-0"></span>**6.1.5 Display variable value**

Set the light ON or OFF according the a variable value, with automatic refresh.

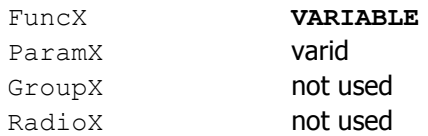

The parameter is the variable identifier or ID (shortname).

#### Examples:

```
Func1=VARIABLE
Param1=volout1
```
#### <span id="page-13-1"></span>**6.1.1 Toggle Boolean variable value**

When pressed, execute toggle command on the variable. Display is the same as the **VARIABLE** function.

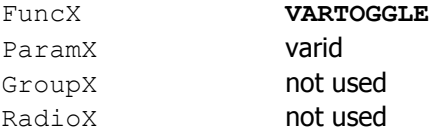

Examples:

Func1=VARTOGGLE Param1=remout1